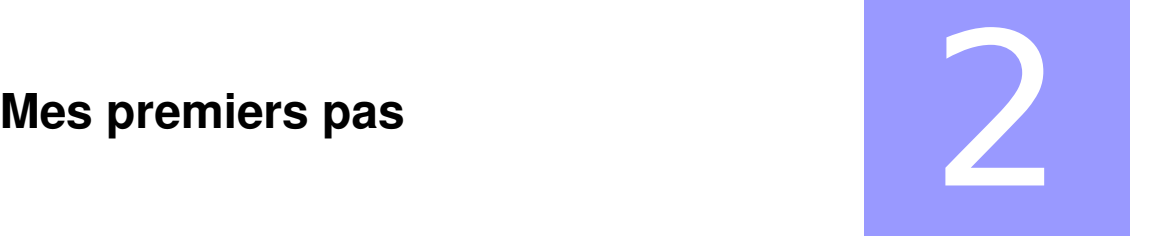

Ce chapitre est destiné à des personnes n'ayant aucune expérience de programmation. Il s'agit d'un chapitre de "recettes de cuisine" à suivre pas à pas. La plupart des notions abordées ici sont revues dans les autres chapitres.

Plutôt que d'étudier une longue liste rébarbative de commandes et de fonctionnalités du langage Eiffel, dans ce chapitre, on suivra le développement d'une classe décrivant un atome. L'atome est en effet la brique élémentaire servant pour la construction de toute molécule.

### **1. Ma première classe**

### **1.1. Saisie du texte**

A l'aide de l' éditeur de texte SciTE (ou votre éditeur favori), créez un nouveau fichier « atom.e » (nom en minuscules avec l'extension « .e » ), puis saisissez le texte suivant.

```
class ATOM
creation
→   make
feature
    →   make is
    →   →   do
       →   →   →   io.put_string("I'm a new atom!")
→   →   →   io.put_new_line
→   →   end
end  end of class ATOM
```
Remarque: Il est impératif de respecter la casse (majuscule/minuscule) pour recopier le texte précédent.

Remarque: le caractère **→**symbolise une tabulation (touche Tab). Il faut configurer votre éditeur de texte pour que la tabulation équivaut à quatre espaces.

Après avoir sauvegardé votre texte, lancez la compilation en cliquant sur *Outils* > *Compiler* dans SciTE (ou utilisez le raccourci clavier Ctrl+ F7). La phrase suivante s'affiche dans la fenêtre inférieure. Sinon, dans un shell (ou une invite de commandes), tapez la ligne suivante:

 $|$  se c atom.e  $-$ o atom  $-$ clean

Si le compilateur ne proteste pas, un fichier exécutable (votre programme) nommé *atom* (ou

# **MCours.com**

*atom.exe* sous Winxx) est créé. Il reste à le lancer en cliquant sur *Outils* > *Exécuter* (ou taper le raccourci clavier F5) . La phrase suivante s'affiche dans la fenêtre d'état :

./atom

Si tout s'est correctement déroulé, vous devez lire dans la fenêtre d'état, la phrase:

I'm a new atom!

Félicitations, vous venez de créer votre premier atome!

### **1.2. Comment ça marche?**

Une classe dans sa version la plus simple nécessite l'utilisation de quatre mots clés comme le montre la syntaxe suivante:

```
class <NOM_DE_LA_CLASSE>
creation
feature
end  end of class <NOM_DE_LA_CLASSE >
```
Dans l'exemple précédent, il existe une seule façon de créer un objet<sup>[1](#page-1-0)</sup> à partir de la classe ATOM et c'est grâce à la routine *make*; on appelle ces routines, des constructeurs. De plus, la classe ATOM (à écrire obligatoirement en majuscules) possède dans la rubrique *feature* une seule routine *make* qui permet d'afficher la phrase "I'm a new atom!".

A l'exécution du programme, SmartEiffel crée un objet de classe ATOM avec le constructeur *make*. Comme *make* contient des instructions permettant l'affichage de la phrase « I'm a new atom! », celleci s'affiche à l'écran.

### **1.2.1. Les conventions de définition de classes en Eiffel**

La définition de la classe est délimitée d'une part par le mot clé *class* qui indique le début et d'autre part par le mot clé *end* qui termine la définition de la classe. Il est d'usage de mettre un commentaire à la fin de la ligne indiquant que c'est la fin de la classe. Ce commentaire est de la forme:

#### | -- end of class [nom\_de\_la\_classe].

A l'intérieur de la classe, on trouve deux rubriques: (i) la première annoncée par le mot clé *creation* permet d'énumérer les différents moyens de créer un objet à partir de cette classe. (ii) la deuxième rubrique *feature* (*caractéristique* en anglais) contient la définition des attributs et des routines (blocs de code permettant de définir le comportement de l'objet).

Les conventions suivantes doivent être respectées:

- $\angle$  Le nom de la classe est toujours en majuscule.
- $\vee$  Le nom du fichier texte doit être identique au nom de la classe mais en minuscules et avec l'extension « .e ». Par exemple, la classe MA\_SEQUENCE doit être saisie dans le fichier ma\_sequence.e
- $\vee$  Un fichier texte ne contient qu'une classe.
- $\triangleright$  Les caractères accentués ne sont pas autorisés dans le nom des fichiers et des classes.

<span id="page-1-0"></span><sup>1</sup> On dit aussi *instance* c'est à dire un exemplaire créé à partir de la classe – le plan – ATOM

### **1.2.2. La rubrique creation**

Elle indique quel(s) est(sont) le(s) constructeur(s) de la classe, c'est à dire les routines associées lors de la création de l'objet. Un constructeur est une routine qui sert à l'initialisation de l'objet lors de sa création. Dans la classe ATOM, il existe un constructeur *make* qui est automatiquement reconnu par le compilateur comme étant la routine principale (équivalent de main() en langage C) à exécuter en premier.

Une routine appelée aussi méthode dans d'autres langages à objets soit se conformer à la syntaxe suivante:

```
nom_de_la_routine is
→ → →  On peut ajouter un commentaire
→ → →  sur plusieurs lignes
→ → →  si on veut
       → → do
       → → end
```
La première ligne correspond à la déclaration de la routine. Le bloc délimité par do et end serviront à programmer une action (un comportement) en tapant plusieurs lignes d'instructions compréhensibles pour le compilateur.

- Remarque: Rien n'empêche d'utiliser un autre nom de constructeur mais il faudra le spécifier au compilateur. Par exemple, si on remplace *make* par *my\_atom* dans le fichier atom.e, il faudra taper la commande suivante:
	- compile atom.e my\_atom -o atom

### **1.2.3. La rubrique feature**

 $\mathbf{I}$ 

Elle contient la définition proprement dite de la classe. On y trouve les attributs et les routines.

Dans la classe ATOM, il n'y a qu'une routine correspondant à la définition du constructeur *make*.

### **1.2.4. Autres conventions**

Un commentaire est une ligne commençant par deux tirets « -- ». Si on souhaite faire des commentaires sur plusieurs lignes, on doit répéter les deux tirets au début de chaque nouvelle ligne.

### **2. Plusieurs atomes...**

Les atomes étant reliés par des liaisons chimiques, créons une classe BOND.

### **2.1. Et une liaison, une !**

La classe BOND contient deux atomes qui seront caractéristiques de notre .

Ouvrez un fichier bond.e (dans le même dossier que atom.e ) et saisissez les lignes suivantes:

```
class BOND
creation
  → make
feature
```

```
→ with(atom1, atom2 : ATOM) is
    → → do
        \rightarrow first atom := atom1
        \rightarrow second atom := atom2
        → io.put string("I'm a new bond composed of :%N")
        → io.put string(atom1.out + "%N")
            io.put string(atom2.out + "%N")
        → → end
    first atom : ATOM
    second atom : ATOM
end  end of class BOND
```
Pour utiliser la classe BOND, il nous faut un troisième fichier. Ouvrez un nouveau fichier nommé "test.e" (toujours dans la même directory que *atom.e* et *bond.e* ) et tapez les lignes suivantes:

```
class TEST
creation
    → make
feature
    → make is
        → → local
        → atom1, atom2 : ATOM
   → → → a_bond : BOND
   → → do
       → → → create atom1.make
        → → → create atom2.make
        → create a bond.with(atom1, atom2)
        → → end
end  end of class TEST
```
La classe BOND contient deux atomes nommés *first\_atom* et *second\_atom.* On appelle ces deux variables, des attributs de la classe BOND. Le constructeur de la classe BOND est une routine nommé *with* qui "attend" deux arguments de type ATOM. n objet de la classe ATOM et au moment de sa création (dans le constructeur *make*, on crée avec le mot clé *create* l'objet *first\_atom* avec le constructeur de ATOM qui se nomme *make*.

Il faut lancer la compilation en tapant Ctrl+F7, la ligne suivante doit s'afficher:

```
| compile test.e -o bond_test -clean
```
Puis exécuter le programme avec F5:

```
./bond_test
```
Si tout est correct, la ligne suivante s'affiche:

```
I'm a new bond composed of :
 ATOM#0x9eee040[]
ATOM#0x9eee088[]
```
Les chiffres hexadécimaux peuvent varier et indiquent simplement que les objets de classe ATOM existent bien quelque part en mémoire.

#### **2.1.1. Un peu de vocabulaire...**

Pour pouvoir utiliser *first\_atom*, il faut indiquer au compilateur à quel type d'objet correspond cette variable (appelé aussi attribut); cela constitue la déclaration. On déclare, ici, un attribut nommé *first\_atom* comme étant un objet de classe ATOM. *first\_atom* est aussi appelé une variable d'instance. La déclaration doit se faire en respectant la syntaxe suivante:

```
nom_attribut : <Nom_de_la_classe>
```
### **3. Des attributs et des méthodes**

### **3.1. On modifie....**

Un atome est défini par sa position 3D exprimée par ses coordonnées atomiques (x,y,z). On va donc ajouter trois nouvelles caractéristiques (*feature* en anglais) à la classe ATOM.

### **3.1.1. Les attributs de ATOM**

La classe ATOM aura les caractéristiques suivantes:

- $\checkmark$  x  $\mathbf{v}$  y
- $\sqrt{z}$

On appelle ces caractéristiques, des attributs. Comme en Eiffel, tout est objet, on doit indiquer à quelle classe appartiennent ces attributs: *x, y, z* sont des nombres "à virgule" (plus mathématiquement parlant des nombres réels); on les définit comme des objets de classe REAL.

Modifions la classe ATOM de la manière suivante:

```
class ATOM
 creation
     →   make
feature
      →   make is
      →   →   do
           →   →   →   io.put_string("I'm a new atom with coordinates:")
           →   →   end
      →   x : REAL
      →   y : REAL
      →   z : REAL
end -- end of class ATOM
```
Trois nouvelles lignes apparaissent dans la classe ATOM:

x : REAL y : REAL z : REAL

Ces trois lignes correspondent à la déclaration ainsi que nous l'avons vu pour *first\_atom*.

Les divers objets en interaction dans la classe TEST sont présentés dans le schéma ci-dessous:

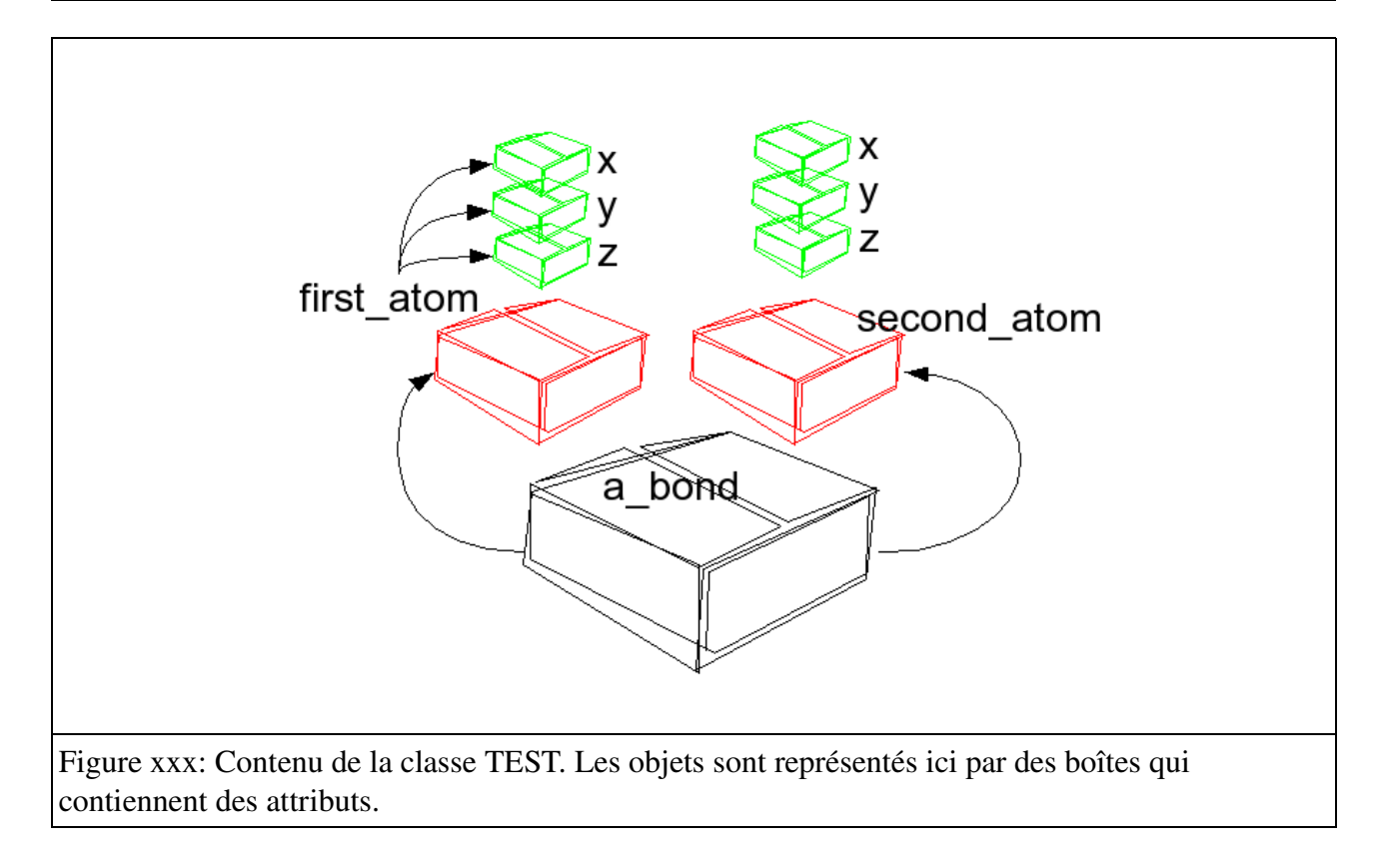

Sauvez la modification (Ctrl+S); puis dans *test.e,* complétez le fichier avec les lignes suivantes: ....

```
class TEST
creation
    →   make
feature
    →   make is
         →   →   local
         → atom1, atom2 : ATOM
         → a bond : BOND
         →   →   do
         → create atom1.make
              create atom2.make
              atom1.x := 10.0create a_bond.with(atom1, atom2)
         →   →   end
end -- end of class TEST
```
Compilez *test.e* (Ctrl + F7) ... ☹ malheureusement, le compilateur indique une erreur au niveau de la nouvelle ligne "atom1.x := 10.0". En effet, il est impossible de modifier directement la valeur d'un attribut d'un objet en Eiffel, il faut passer par des routines nommées "accesseurs" qui sont des sortes de sas permettant de faire transiter des valeurs de/vers les attributs d'un objet. Pour pouvoir accéder aux attributs d'un objet, il faut pouvoir "ouvrir" la boîte pour en modifier (lire ou écrire) le contenu.

### **3.1.2. Accéder aux attributs**

Dans atom.e, on ajoute ces deux « accesseurs" (pour d'une part, lire l'attribut et d'autre part écrire dans l'attribut) qu'on appelle get\_x et set\_x.

```
class ATOM
creation
    → make
feature
→ make is
         → → do
         → → → io.put_string("I'm a new atom with coordinates:")
         → → end
→ x : REAL
    → y : REAL
    → z : REAL
feature -- Access
    → set_x(value : REAL) is
    → → do
→ → → x := value
→ → end
    → get_x : REAL is
         → → do
         → → → Result := x
         → → end
end  end of class ATOM
```
Par habitude, les noms des accesseurs sont souvent composés des préfixes "set\_" ou "get\_" + nom de l'attribut. L'accesseur "set\_" permet d'écrire une valeur dans l'attribut de l'objet et "get\_" de lire l'attribut.

L'accesseur *set\_x* est aussi une routine comme le constructeur *make* et on retrouve d'ailleurs la même syntaxe constituée des mots clés is do ... end. Toutefois, en plus on trouve entre parenthèses une liste du (des) argument(s) de la routine qui est constituée de la déclaration des variables de la routine. On peut compléter notre syntaxe d'une routine:

```
nom_de_la_routine(arg1 : MY_CLASS; arg2, arg3, arg4 : YOUR_CLASS) is
       → → →  On peut ajouter un commentaire
          -- sur plusieurs lignes
        → → →  si on veut
    → → do
        → → end
```
- Remarque 1: quand la routine n'a pas d'arguments, on ne met pas de parenthèses. Par exemple, *make* n'a pas d'arguments, il est simplement défini comme *make* is
- Remarque 2: quand la routine a plusieurs arguments, ils sont séparés par des points virgules ";". Par exemple, (arg1 : MY\_CLASS; arg2 : YOUR\_CLASS; arg3 : OUR\_CLASS)
- Remarque 3: quand la routine a plusieurs arguments et qu'ils appartiennent à la même classe, ils sont séparés par des virgules "," puis la liste est terminée par ":" NOM\_DE\_CLASSE. Par exemple, (arg1, arg2, arg3 : MY\_CLASS; arg4 : OUR\_CLASS).

Ici, il existe un seul argument nommé *value* de classe REAL.

```
→ set_x(value : REAL) is
     → → do
     → → → x := value
     → → end
```
Ensuite, le bloc de code contient une seule ligne qui indique que la valeur contenue dans la variable value sera affecté à la variable x. Le signe ":=" est le symbole d'affectation en Eiffel et permet d'initialiser ou de modifier le contenu de la variable x.

En clair, cela signifie que pour fonctionner correctement *set\_x* attend un nombre réel qu'il placera ensuite dans la variable x.

L'accesseur g*et\_x* est aussi une routine qui ne possède aucun argument (il n'y a pas de parenthèses juste après son nom). Par contre, cette routine permet de lire la valeur de x; elle doit donc retourner une valeur de classe REAL, c'est pourquoi on ajoute à la déclaration ":" REAL. On appelle ces routines, des fonctions.

**nom\_de\_la\_fonction(a : MY\_CLASS; b, c, d : YOUR\_CLASS) : OUR\_CLASS is** → → → On peut ajouter un commentaire → → → sur plusieurs lignes → → → si on veut **→ → do → → end**

Remarque: En fait, il s'agit de la même syntaxe que la déclaration d'une variable. Il n'y a pas de différence entre une variable et une routine retournant une valeur (hormis le mot clé is terminal).

A l'intérieur du bloc délimité par do et end, il faut indiquer que le résultat doit être retournée par la fonction: c'est le rôle de la variable locale nommée Result. Elle n'a pas besoin d'être explicitement déclarée, car elle possède le même type (classe) que celui de la fonction.

Modifiez bond.e et ajoutez les lignes suivantes après la création de *first\_atom*

```
first_atom.set_x(10.5)
io.put_real(first_atom.get_x)
io.put_new_line
```
Compilez (Ctrl+ F7) et exécutez (F5), il s'affiche:

I'm a new atom with coordinates: 10.0

Exercice 1: Complétez cette classe pour implanter les accesseurs de y et z.

Exercice 2: Ajoutez à la classe ATOM, une routine *set\_coordinates(xx, yy, zz : REAL)* qui affectent les valeurs de xx, yy, et zz à x, y et z, respectivement. Modifiez BOND pour tester votre nouvelle routine.

### **3.2. On ajoute ....une routine**

Modifions la classe ATOM de la manière suivante:

**class** ATOM

```
creation
    → make
feature
→ make is
        → → do
        → → end
    display_contents is
→ → do
        → io.put character('(')
        → → → io.put_real(x); io.put_character(';')
        → → → io.put_real(y); io.put_character(';')
        → → → io.put_real(z);
         → → → io.put_character(')')
        → → → io.put_new_line
        → → end
    → x : REAL
    → y : REAL
    → z : REAL
end  end of class ATOM
```
Puis, dans la classe BOND, remplacez dans le constructeur, les lignes suivantes:

```
→ io.put_string(atom1.out + "%N")
   io.put_string(atom2.out + "%N")
    atom1.display_contents
    atom2.display_contents
```
Puis, dans test.e, modifiez le constructeur make par les lignes:

```
create first_atom.make
create second_atom.make
first atom.set coordinates(10.0, 20.05, 2005.0)
```
Sauvegardez (Ctrl+S), compilez (Ctrl + F7) et exécutez (F5), il s'affiche:

```
I'm a new bond composed of :
(10.0;20.05;2005)
(0.0; 0.0; 0.0)
```
Dans ce nouvel exemple, on définit une routine *display\_contents*

Le problème de notre classe ATOM est que les coordonnées de tous les atomes sont rigoureusement identiques. Il serait plus logique de pouvoir au moment de la création d'un objet de classe ATOM d'affecter des coordonnées différentes.

On va donc créer un autre constructeur nommé *with* qui possède trois arguments de classe REAL correspondant respectivement à nos coordonnées x, y et z.

```
class ATOM
creation
   make, with
```
par

```
feature
→   with(xx, yy, zz : REAL) is
→   →   do
→   →   →   set_coordinates(x,y,z)
         →   →   end
    →   make is
         →   →   do
         →   →   end
→   display_contents is
         →   →   do
→   →   →   io.put_character('(')
→   →   →   io.put_real(x); io.put_character(';')
→   →   →   io.put_real(y); io.put_character(';')
         →   →   →   io.put_real(z); 
            io.put character(')')
         →   →   →   io.put_new_line 
         →   →   end
    →   x : REAL
    →   y : REAL
     →   z : REAL
end -- end of class ATOM
```
Puis mettez à jour BOND en remplaçant le constructeur *make* par *with* pour *second\_atom:*

```
create first_atom.make
create second atom.with(1.0,3.0,6.0)
```
Exercice 4: Ajoutons une deuxième routine qui permet d'appliquer une translation aux coordonnées de l'atome. Cette routine nommée translate possède un argument *value* de classe REAL. Cette routine ajoute à aux variables d'instance x,y et z de ATOM, une quantité correspondant à la valeur de *value*.

#### **3.3. On ajoute ....une fonction**

Dans *bond.e,* ajoutez une nouvelle routine *length*:

```
→   length : REAL is
           →   →   local
→ → → dx, dy, dz : REAL<br>
→ → do<br>
→ → dx := (second_ato<br>
→ → dy := (second_ato<br>
→ → dz := (second ato
           →   →   do
            ◆ dx := (second atom.get x - first atom.get x)
            →   →   →   dy := (second_atom.get_y  first_atom.get_y)
            →   →   →   dz := (second_atom.get_z  first_atom.get_z)
                 Result := (dx * dx + dy * dy + dz * dz) .sqrt
→   →   end
```
Pour tester cette routine, on crée un fichier *test.e* qui va permettre de créer un objet de classe BOND à partir de deux atomes puis de calculer la longueur de cette liaison:

# **MCours.com**

```
class TEST
creation
     →   make
feature
     →   make is
→   →   local
          → atom1, atom2 : ATOM<br>→ a bond · BOND
\rightarrow \rightarrow \rightarrow a_bond : BOND<br>
\rightarrow \rightarrow do
→ → do<br>
→ → →<br>
→ → →<br>
→ → →
          → create atom1.with(5.287, 16.725, 4.830)
\rightarrow \rightarrow \text{create atom2.with}(5.776, 17.899, 5.595)→ → → create a_bond.with(atom1, atom2)
          → → → io.put_real(a_bond.length)
                io.put new line
           →   →   end
     →   an_atom : ATOM
end -- end of class TEST
```
Sauvegardez (Ctrl+S), compilez (Ctrl + F7) et exécutez (F5), la longueur de la liaison s'affiche:

```
| compile test.e -o test -clean
Contrairement à la routine add précédente, add_between s'utilise différemment.
```

```
i := add_between(2005, 5)
```
Elle a besoin de deux arguments 2005 et 5 et de plus, le résultat de l'opération doit être placée dans une variable (ici, i). Ce type de routine est appelé fonction car elle retourne une valeur (pas forcément de type INTEGER, n'importe quelle classe convient).

Par rapport à *add*, la routine *add\_between* a une déclaration légèrement différente:

- Pour la déclaration des arguments:
	- $\triangleright$  Par défaut, on déclare les arguments comme des attributs (c'est à dire en écrivant le nom de l'argument suivi du séparateur ":" et terminé par le nom de la classe) qu'on sépare par un point virgule ";". Exemple: a : INTEGER; b : CHARACTER; c : INTEGER
	- ✔ Toutefois lorsque les arguments sont de même classe: il suffit de les énumérer et de les séparer par une virgule "," et terminer cette énumération par le séparateur ":" et le nom de la classe. Exemple: a, b, c : CHARACTER
	- $\checkmark$  Toutes les combinaisons sont possibles. Exemple: a, b : INTEGER; c, d, e : CHARACTER
- Après la déclaration des arguments, il y a en plus un séparateur ":" (deux points) suivie de la classe retournée (ici INTEGER); le mot clé is terminant la déclaration de la fonction.

## **4. La grande boucle**

### **4.1. Du nouveau...**

Complétons la classe ATOM et ajoutons lui deux nouveaux attributs:

✔ *name* correspond au nom de l'atome selon la nomenclature de la Protein Data Bank et peut contenir un ou plusieurs caractères, ce qui correspond à une chaîne de caractères: on appelle cela une STRING.

✔ *symbol* est le symbole chimique de l'atome et on se contentera des 6 atomes les plus courants: C (carbone), H (hydrogène), O (oxygène), N (azote), S (soufre) et P (phosphore). Comme *symbol* ne contient qu'un seul caractère, on le déclare comme CHARACTER.

```
class ATOM
creation
    →   with
feature
    with_symbol(a_symbol : CHARACTER; xx, yy, zz : REAL) is
         →   →   do
     →   →   →   x := xx
     →   →   →   y := yy
     →   →   →   z := zz   
     →   →   →   symbol := a_symbol   
         →   →   end
    display_contents is
→   →   do
         → io.put character('(')
          →   →   →   io.put_real(x); io.put_character(';')
             →   →   →   io.put_real(y); io.put_character(';')
             →   →   →   io.put_real(z); 
             →   →   →   io.put_character(')')
          →   →   →   io.put_new_line 
         →   →   end
→   x : REAL
     →   y : REAL
     →   z : REAL
     symbol : CHARACTER -- Example: C, H, O, N, S or P
     name : STRING -- Example: CA, CZ2, 02*, NE2, SG
feature -- Access
     →    To do implementation of accessors
end -- end of class ATOM
```
### **4.2. from ... until ... loop ... end**

En Eiffel, la boucle est composée de trois parties:

Une zone d'initialisation encadrée par from et until

Une zone contenant une condition permettant d'interrompre l'exécution de la boucle Le corps de la boucle encadrée par loop et end

> class TEST creation

```
→   make
feature
       →   make is
→   →   local
→   →   → atom1, atom2, atom3, atom4 : ATOM
→ → → atom_array : ARRAY[ATOM]
\rightarrow \rightarrow \rightarrow a_bond : BOND<br>
\rightarrow \rightarrow \rightarrow i : INTEGER
→ → → i : INTEGER<br>
← → do
→   →   do
→ → → -- Create an array of 4 atoms<br>→ → → create atom1.with(5.287, 16.7)
\rightarrow \rightarrow \rightarrow create atom1.with(5.287, 16.725, 4.830)<br>\rightarrow \rightarrow create atom2.with(5.776, 17.899, 5.595)
\rightarrow \rightarrow \rightarrow create atom2.with(5.776, 17.899, 5.595)<br>\rightarrow \rightarrow create atom3.with(7.198, 18.266, 5.104)
→ → → create atom3.with(7.198, 18.266, 5.104)<br>→ → → create atom4.with(7.301, 19.067, 4.161)
\rightarrow \rightarrow \rightarrow create atom4.with(7.301, 19.067, 4.161)<br>\rightarrow \rightarrow atom array := << atom1, atom2, atom3, a
→ → → atom_array := << atom1, atom2, atom3, atom4 >>
→   →   →
→ → → --Calculate all the lengths between atom1 and the others<br>
→ → → from i := atom_array.lower<br>
→ → → loop<br>
→ → → create a_bond.with(atom1, atom_array.item(i))<br>
→ → → → io.put_real(a_bond.length); io.put_new_line
       → → → from i := atom_array.lower
       → → → until i > atom_array.upper
       \rightarrow \rightarrow loop
              → → create a_bond.with(atom1, atom_array.item(i))<br>→ → io.put real(a bond.length); io.put new line
→ → → → io.put_real(a_bond.length); io.put_new_line
              \rightarrow \rightarrow i := i + 1
                     end
```
end -- end of class TEST

La classe TEST montre un exemple d'utilisation de la boucle permettant d'accomplir une tâche répétitive (ici, le calcul de longueur de liaison). La routine *make* contient deux parties: (i) la création et la définition d'un tableau *atom\_array* contenant quatre atomes et (ii) l'utilisation d'une boucle from ... until ... loop pour calculer toutes les longueurs de liaison entre *atom1* et les autres atomes du tableau.

Exercice: Modifiez la boucle pour calculer toutes les combinaisons possibles de longueurs de liaisons en évitant de calculer les longueurs des liaisons composées d'atomes identiques (ex : *atom1 <> atom1*).

```
class ATOM_SET_2
creation
→   make
feature
→   make is
→   →   local
                →   →   → i : REAL
                       an atom : ATOM
→ do<br>
→ → → →<br>
→ → → →<br>
→ → → →<br>
→ → → →
               \rightarrow from i := 1
               \rightarrow until i > 10
               \rightarrow loop
        \rightarrow \rightarrow \rightarrow create an_atom.with('C', i, i + 1, i + 2)<br>
\rightarrow \rightarrow an atom.display contents
        → → an_atom.display_contents<br>→ → → io.put new line
        \rightarrow \rightarrow \rightarrow io.put_new_line<br>
\rightarrow \rightarrow \rightarrow i := i + 1
               \rightarrow \rightarrow i := i + 1<br>\rightarrow end
                        →   →   → end
```
**→ →** end end -- end of class ATOM\_SET\_2

### **5. Avec des si,...**

```
class BOND
creation
→   with
feature -- Access
→   get_type : STRING is
→   →   do
→   →   → if first_atom.get_symbol = 'S' and 
→ → → → second_atom.get_symbol = 'S' then
→   →   → → Result := "Disulfide Bridge"
→ → → elseif first_atom.get_symbol = 'H' and<br>→ → → second atom.get symbol = 'O' then
         → → → → second_atom.get_symbol = 'O' then
→   →   → → Result := "Hydrogen Bond"
→   →   → elseif first_atom.get_symbol = 'O' and 
→ → → second_atom.get_symbol = 'H' then<br>→ → → Result := "Hydrogen Bond"
     →   →   → → Result := "Hydrogen Bond"
→   →   → else
\rightarrow \rightarrow \rightarrow Result := "Unknown"
     →   →   → end
         →   →   end
end -- end of class BOND
class TEST
creation
→   make
feature
→   make is
→   →   local
         →   →   → → atom1, atom2 : ATOM
→   →   do
→ → → create atom1.with_symbol('S', 1.0, 2.0, 3.0)<br>→ → → create atom2.with symbol('S', 5.776, 17.899,
→ → → create atom2.with_symbol('S', 5.776, 17.899, 5.595)<br>→ → → create a bond.with(atom1, atom2)
         → create a_bond.with(atom1, atom2)
→ → → io.put_string(a_bond.get_type)
→   →   → io.put_new_line
         →   →   end
end -- end of class TEST
```
Exercice 8: Modifiez *make* pour pouvoir afficher par ordre décroissant les nombres divisibles par 3 et par 7 de 100 jusqu'à 0.

- Exercice 9: Modifiez *make* pour pouvoir afficher par ordre décroissant les nombres divisibles par 3 ou par 7 de 100 jusqu'à 0.
- Exercice 10: Modifiez *make* pour pouvoir afficher par ordre décroissant les nombres qui ne sont ni divisibles par 3 ni par 7 de 100 jusqu'à 0.

### **6. Un peu plus loin...**

### **6.1. But: Construire une classe ATOM**

Une protéine est constituée d'atomes qui sont définis par leur symbole chimique (C, H, O, N, Na, Cl, Ca, Fe, etc.) et par leurs coordonnées atomiques (x, y, z).

### **6.1.1. Les attributs de ATOM**

La classe ATOM aura les caractéristiques suivantes:

- $\vee$  symbol
- $\boldsymbol{\nu}$  x
- $\mathbf{v}$  y
- $\overline{z}$

On appelle ces caractéristiques, des attributs. Comme en Eiffel, tout est objet, on doit indiquer à quelle classe appartiennent ces attributs:

✔

 $\sim$  *x*, y, z sont des nombres "à virgule"; on les définit comme des objets de classe REAL.

### **6.1.2. Un constructeur pour ATOM**

Il nous faut un constructeur pour pouvoir initialiser notre objet au moment de sa création, c'est à dire définir son symbole chimique et ses coordonnées atomiques. Pour cela, on va définir un constructeur nommé *with.*

### **6.1.3. Une routine pour visualiser le contenu d'un objet de classe ATOM**

Pour savoir ce qu'on a réellement créé, on va définir une routine *display\_contents* qui comme son nom l'indique affichera le contenu de notre objet de classe ATOM.

### **6.2. Ecrire la classe ATOM**

On peut passer à l'écriture en ouvrant d'abord un fichier atom.e:

```
class ATOM
creation
→   with
feature
      with(a_symbol: STRING; xx, yy, zz : REAL) is
            →   →   do
            \rightarrow \text{symbol} := \text{a\_symbol}→   →   →   x := xx
                   →   →   →   y := yy
                   →   →   →   z := zz
```

```
→   →   end
     →   symbol : STRING
     →   x : REAL
     →   y : REAL
     →   z : REAL
     display_contents is
     →   →   do
          →   →   → io.put_string(symbol)
\rightarrow \rightarrow io.put_new_line<br>
\rightarrow \rightarrow io.put_real(x)
→   →   → io.put_real(x)
→   →   → io.put_new_line
→   →   → io.put_real(y)
→   →   → io.put_new_line
→   →   → io.put_real(z)
→   →   → io.put_new_line
          →   →   end
end -- end of class ATOM
```
Enregistrez le fichier (Ctrl+S).

Quelques explications sont nécessaires:

Le constructeur *with* possède quatre arguments nommés a symbol, xx, yy et zz placés entre parenthèses. De plus, on indique la classe de chaque argument

### **6.3. Classe TEST**

La classe TEST va nous permettre de créer une instance de la classe ATOM. Pour cela, on déclare *an\_atom* comme appartenant à la classe ATOM et dans le constructeur *make*, on crée avec le mot clé *create* l'objet *an\_atom* avec le constructeur de ATOM qui se nomme *with*.

Ouvrez un fichier test.e (dans le même dossier que atom.e ) et saisissez les lignes suivantes:

```
class TEST
creation
   →   make
feature
→   make is
→   →   do
    \rightarrow \rightarrow create an_atom.with("Fe", 1.0, 2.0, 3.0)
             an_atom.display_contents
→   →   end
    an atom : ATOM
end -- end of class TEST
```
Il faut lancer la compilation en tapant Ctrl+F7, la ligne suivante doit s'afficher:

```
| compile test.e -o test -clean
```
Puis exécuter le programme avec F5:

Si tout est correct, les quatre lignes suivantes s'affichent:

Fe 1.000000 2.000000 3.000000

## **7. Et maintenant... 8. glossaire**

attribut

constructeur

déclaration

instance

routine

variable

variable d'instance

### **9. Solutions**

### **9.1. Exercice 4:**

Ajoutons une deuxième routine qui permet d'appliquer une translation aux coordonnées de l'atome. Cette routine nommée translate possède un argument *value* de classe REAL. Cette routine ajoute à aux variables d'instance x,y et z de ATOM, une quantité correspondant à la valeur de *value*.

```
→   translate(value : REAL) is
          →   →   do
          →   →   →   x := x + value
→ → → y := y + value
          →   →   →   z := z + value
          →   →   end
```
### **9.2. Exercice 8:**

Sujet: Modifiez *make* pour pouvoir afficher par ordre décroissant les nombres divisibles par 3 et par 7 de 100 jusqu'à 0.

```
class TEST
creation
→   make
feature
      →   make is
            →   →   do
      \rightarrow \rightarrow from i := 100
            \rightarrow until i \leq 0
\rightarrow \rightarrow \rightarrow loop
           \rightarrow \rightarrow if (i // 3 = 0) and (i // 7 = 0) then
            \rightarrow \rightarrow \rightarrow io.put_integer(i)
            →   →   → → → io.put_new_line
            →   →   → → end
            → → i := i - 1<br>
→ end -- end of
                  end -- end of loop
            →   →   end
end -- end of class TEST
```
### **9.3. Exercice 9:**

Sujet: Modifiez *make* pour pouvoir afficher par ordre décroissant les nombres divisibles par 3 ou par 7 de 100 jusqu'à 0.

```
class TEST
creation
     →   make
feature
      →   make is
            →   →   do
\rightarrow \rightarrow \rightarrow from i := 100
\rightarrow \rightarrow \rightarrow until i \Leftarrow 0
\rightarrow \rightarrow \rightarrow loop
                  \rightarrow if (i // 3 = 0) or (i // 7 = 0) then
      →   →   → → → io.put_integer(i)
                  →   →   → → → io.put_new_line
```

```
→   →   → → end
          →   →   → → i := i  1
          → end -- end of loop
          →   →   end
end -- end of class TEST
```
### **9.4. Exercice 10:**

Sujet: Modifiez *make* pour pouvoir afficher par ordre décroissant les nombres qui ne sont *ni* divisibles par 3 ni par 7 de 100 jusqu'à 0.

```
class TEST
creation
→   make
feature
→   make is
       →   →   do
\rightarrow \rightarrow \rightarrow from i := 100
             \rightarrow until i \leftarrow 0
→  →  → loop<br>
→  →  →  →  <br>
→  →  →  →  →<br>
→  →  →  →  →  →
             \rightarrow \rightarrow if not ( (i // 3 = 0) and (i // 7 = 0) ) then<br>
\rightarrow \rightarrow \rightarrow io.put integer(i)
                          →   →   → → → io.put_integer(i)
       →   →   → → → io.put_new_line
             →   →   → → end
→ → → i := i - 1<br>
→ → end -- end of
      →   →   → end  end of loop
             →   →   end
end -- end of class TEST
```
Remarque: on peut aussi mettre

if (i // 3 /= 0) and (i // 7 /= 0) then

# MCours.com